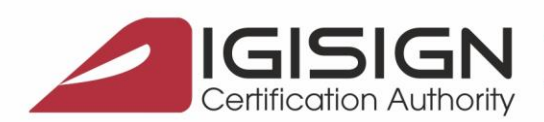

SEMNĂTURĂ ELECTRONICĂ | MARCARE TEMPORALĂ | CERTIFICATE SSL | SIGILIU ELECTRONIC

Str. Virgil Madgearu nr. 2-6, București, Sector 1, 014135, Tel.: 031 620 2000, Fax: 031 620 2080, office@digisign.ro

## **Procedura de reinnoire a certificatului digital pe portalul ANAF in SPV**

Versiunea 1.0

Aceste instructiuni descriu etapele necesare pentru a va putea reinnoi/actualiza cu succes certificatul digital la portalul ANAF in SPV.

**Obs**: Etapele de mai jos trebuie parcurse dupa ce ati reinnoit certificatul digital si v-ati asigurat ca ati urmat toti pasii descrisi in [manualul de utilizare al certificatului digital.](http://www.digisign.ro/uploads/Instalarea_certificatului_digital_emis_in_ierarhie_publica.pdf)

## **Etapele reinnoirii certificatului digital pe portalul ANAF la SPV:**

1. Dupa reinnoirea certificatului digital, introduceti dispozitivul eToken in calculator.

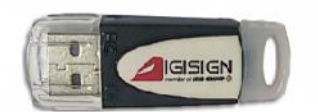

2. Accesati link-ul de mai jos si urmati pasii de obtinere ai documentului de confirmare.

<https://digisign.ro/utile/document-confirmare/>

- 3. Dupa ce primiti documentul de confirmare **contrasemnat**, salvati-l in calculator si deschideti portalul ANAF[: www.anaf.ro](http://www.anaf.ro/)
- 4. Din meniul paginii selectati **Servicii Online – Inregistrare utilizatori – Spatiu Privat Virtual – Inregistrare/Inrolare Persoane Fizice/ Juridice si alte entitati fara personalitate juridica in Spatiul Privat Virtual**

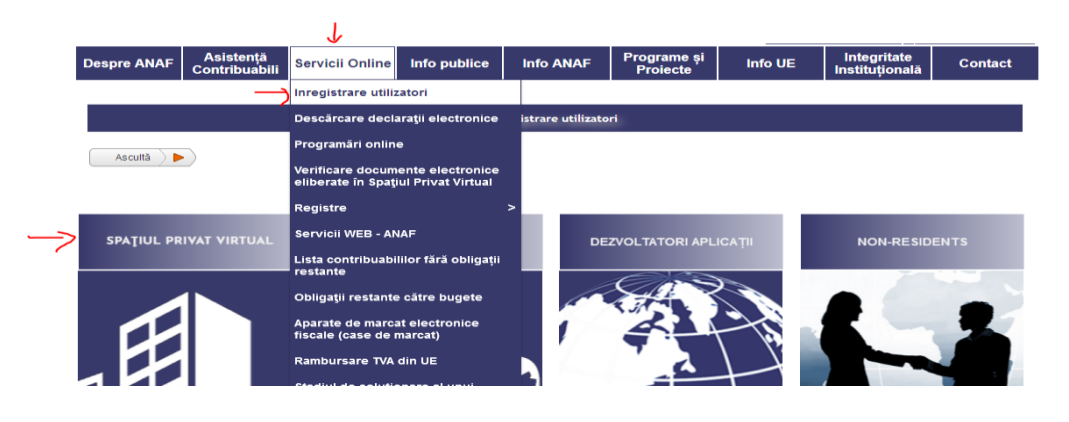

Pagina **1** din **3**

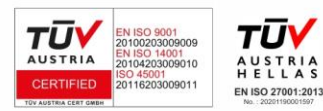

DIGISIGN S.A. J40/8069/2005, RO 17544945, Capital social subscris 1.500.000 RON, Capital social vărsat 1.500.000 RON, Cont bancar: RO54 BTRL 0480 1202 W366 21XX, Banca Transilvania - Sucursala Chibrit.

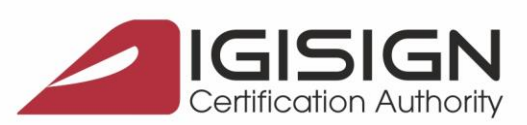

SEMNĂTURĂ ELECTRONICĂ | MARCARE TEMPORALĂ | CERTIFICATE SSL | SIGILIU ELECTRONIC

Str. Virgil Madgearu nr. 2-6, București, Sector 1, 014135, Tel.: 031 620 2000, Fax: 031 620 2080, office@digisign.ro

5. De la sectiunile "Persoane Juridice" sau "Persoane Fizice" selectati "Inregistrare utilizator persoane juridice si alte entitati fara personalitate juridica" sau "Inregistrare utilizatori persoane fizice"

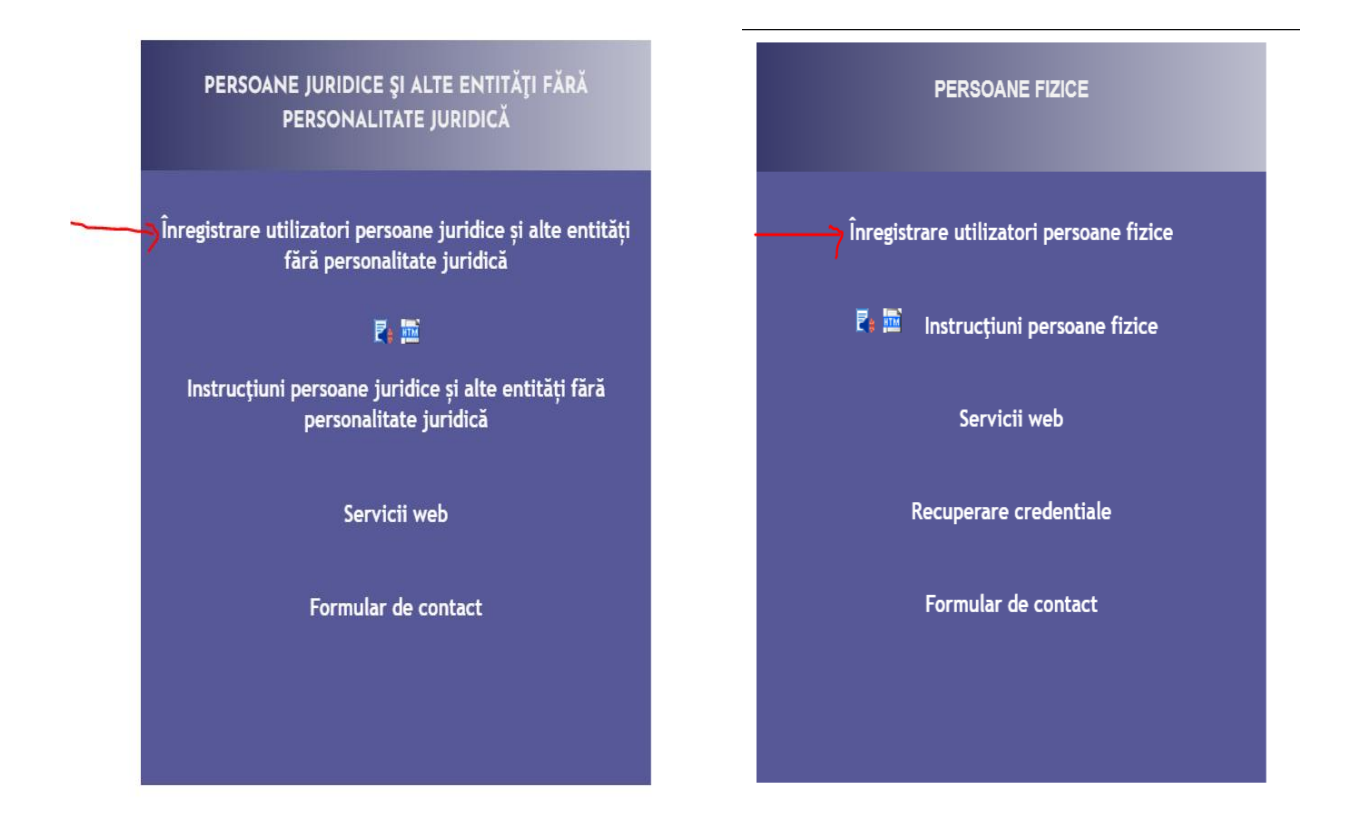

6. La Persoana Juridica selectati "Reinnoire certificate calificate digitale":

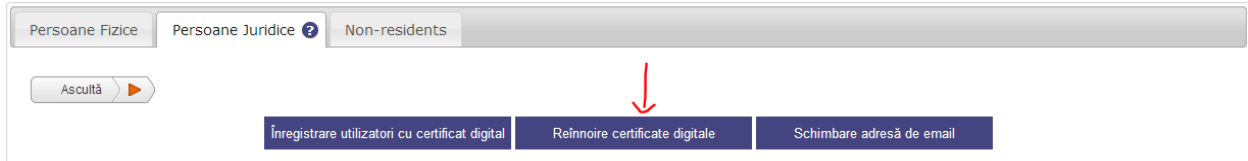

7. La Persoana Fizica selectati "Reinnoire certificat digital":

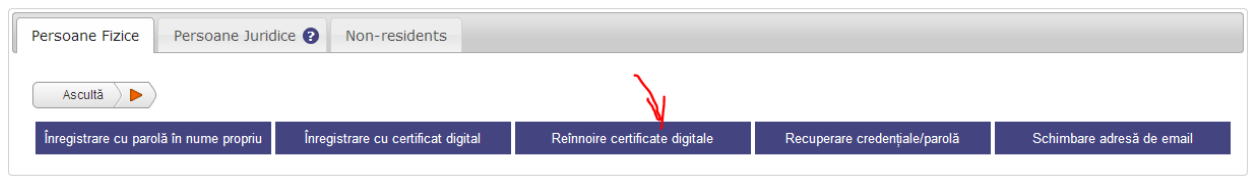

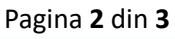

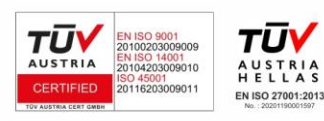

DIGISIGN S.A. J40/8069/2005, RO 17544945, Capital social subscris 1.500.000 RON, Capital social vărsat 1.500.000 RON, Cont bancar: RO54 BTRL 0480 1202 W366 21XX, Banca Transilvania - Sucursala Chibrit.

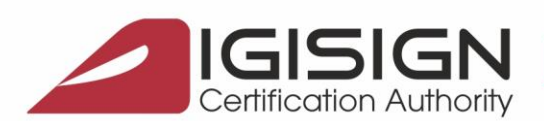

SEMNĂTURĂ ELECTRONICĂ | MARCARE TEMPORALĂ | CERTIFICATE SSL | SIGILIU ELECTRONIC

Str. Virgil Madgearu nr. 2-6, București, Sector 1, 014135, Tel.: 031 620 2000, Fax: 031 620 2080, office@digisign.ro

## 8. Selectati documentul de confirmare obtinut la pasul 2 apoi apasati "Transmite Documentul"

REÎNNOIRE CERTIFICAT CALIFICAT PENTRU UTILIZAREA SERVICIULUI DE DEPUNERE DECLARAȚII ONLINE

ℯ

Selectați documentul de confirmare: | Browse... | No file selected.

ATENȚIE! În situația în care dețineți mai multe certificate pe același CNP, trebuie să aveți grijă să introduceți în documentul de confirmare adresa de email corectă, aferentă certificatului pentru care se efectuează reînn

TRANSMITE DOCUMENTUL

Sursa: [https://static.anaf.ro/static/10/Anaf/Informatii\\_R/SPV/persoane\\_juridice.htm](https://static.anaf.ro/static/10/Anaf/Informatii_R/SPV/persoane_juridice.htm) [https://static.anaf.ro/static/10/Anaf/Informatii\\_R/SPV/persoane\\_fizice.htm](https://static.anaf.ro/static/10/Anaf/Informatii_R/SPV/persoane_fizice.htm)

Daca întampinaţi probleme la depunerea declaratiilor, va rugam sa trimiteţi mesajul de eroare pe adresa de email admin.portal@mfinante.ro

Daca informatiile cuprinse in acest document nu sunt suficiente, va rugam sa ne contactati la numarul de telefon 031.620.2000 sau prin e-mail la adresa suport@digisign.ro.

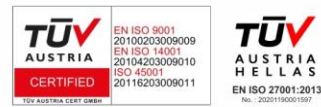

Pagina **3** din **3**

DIGISIGN S.A. J40/8069/2005, RO 17544945, Capital social subscris 1.500.000 RON, Capital social vărsat 1.500.000 RON, Cont bancar: RO54 BTRL 0480 1202 W366 21XX, Banca Transilvania - Sucursala Chibrit.